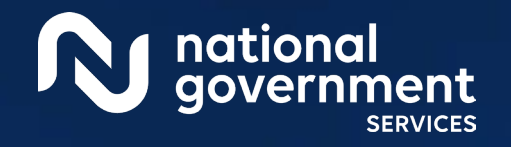

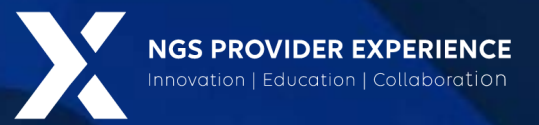

## Prior Authorization Hospital Outpatient Department The Exemption Process

3/12/2024

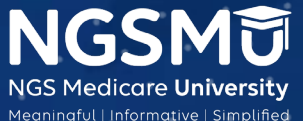

2585\_3/6/20

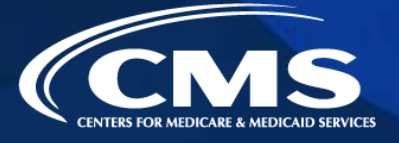

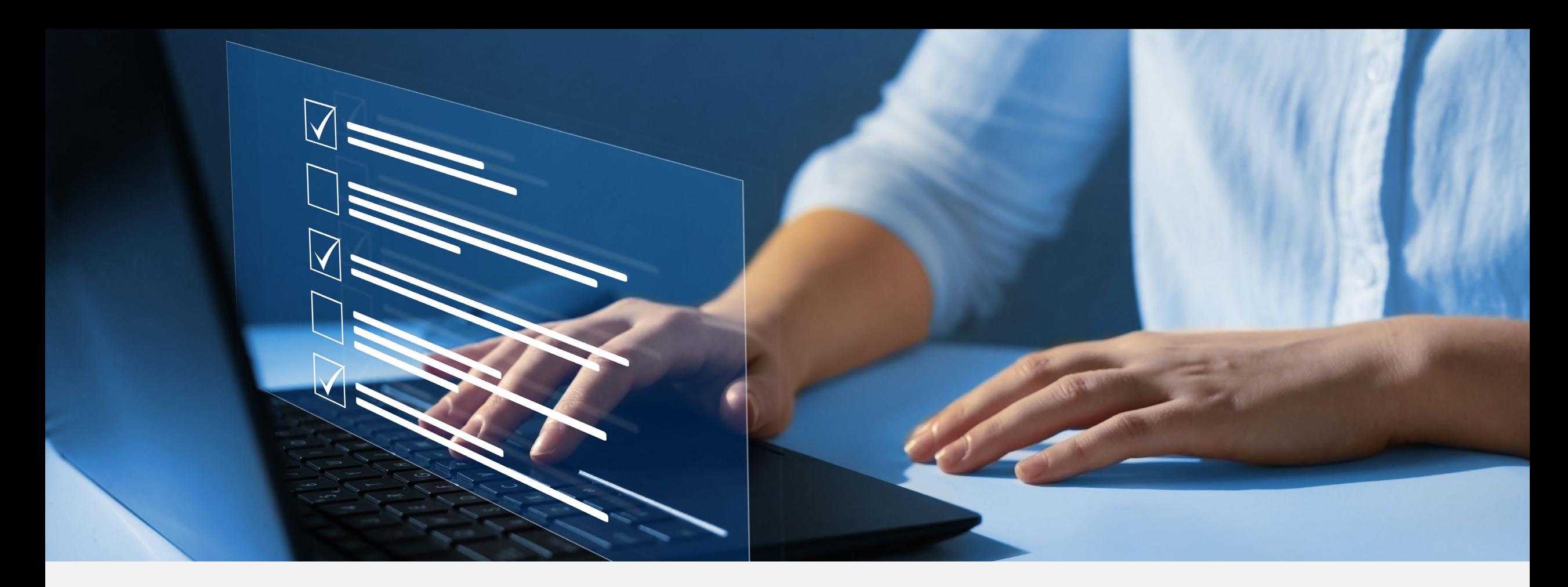

#### Disclaimer

National Government Services, Inc. has produced this material as an informational reference for providers furnishing services in our contract jurisdiction. National Government Services employees, agents, and staff make no representation, warranty, or guarantee that this compilation of Medicare information is error-free and will bear no responsibility or liability for the results or consequences of the use of this material. Although every reasonable effort has been made to assure the accuracy of the information within these pages at the time of publication, the Medicare Program is constantly changing, and it is the responsibility of each provider to remain abreast of the Medicare Program requirements. Any regulations, policies and/or guidelines cited in this publication are subject to change without further notice. Current Medicare regulations can be found on the [CMS website.](https://www.cms.gov/)

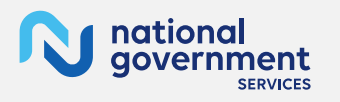

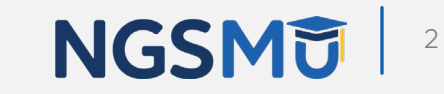

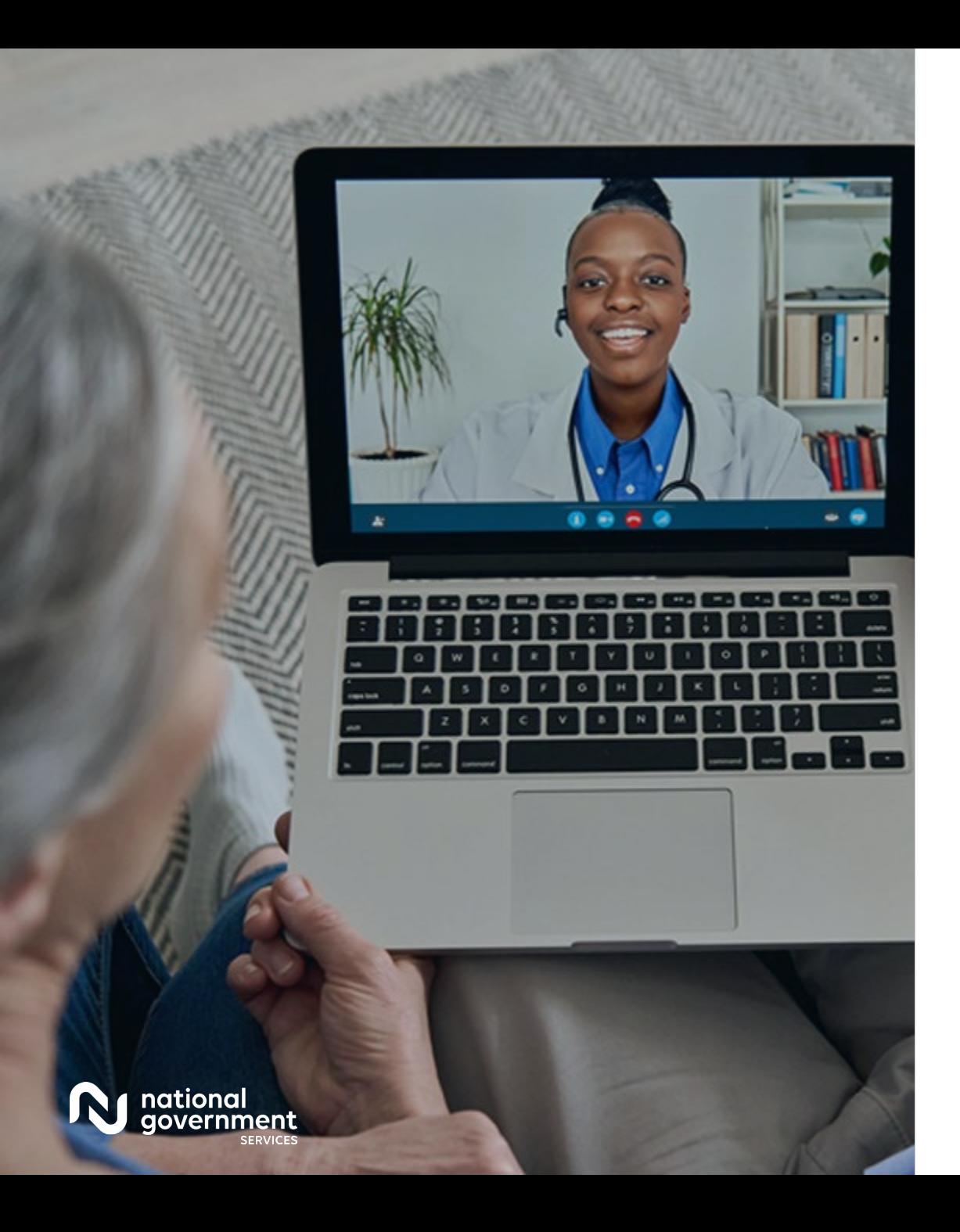

#### **Recording**

Attendees/providers are never permitted to record (tape record or any other method) our educational events.

This applies to webinars, teleconferences, live events and any other type of National Government Services educational events.

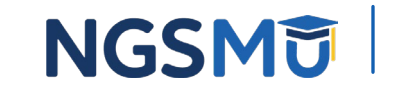

3

#### Today's Presenters

Prior Authorization exemption team

- **Lauren Pardue, Data Specialist**
- **Stefanie Boucher, Clinical Review Nurse** Senior

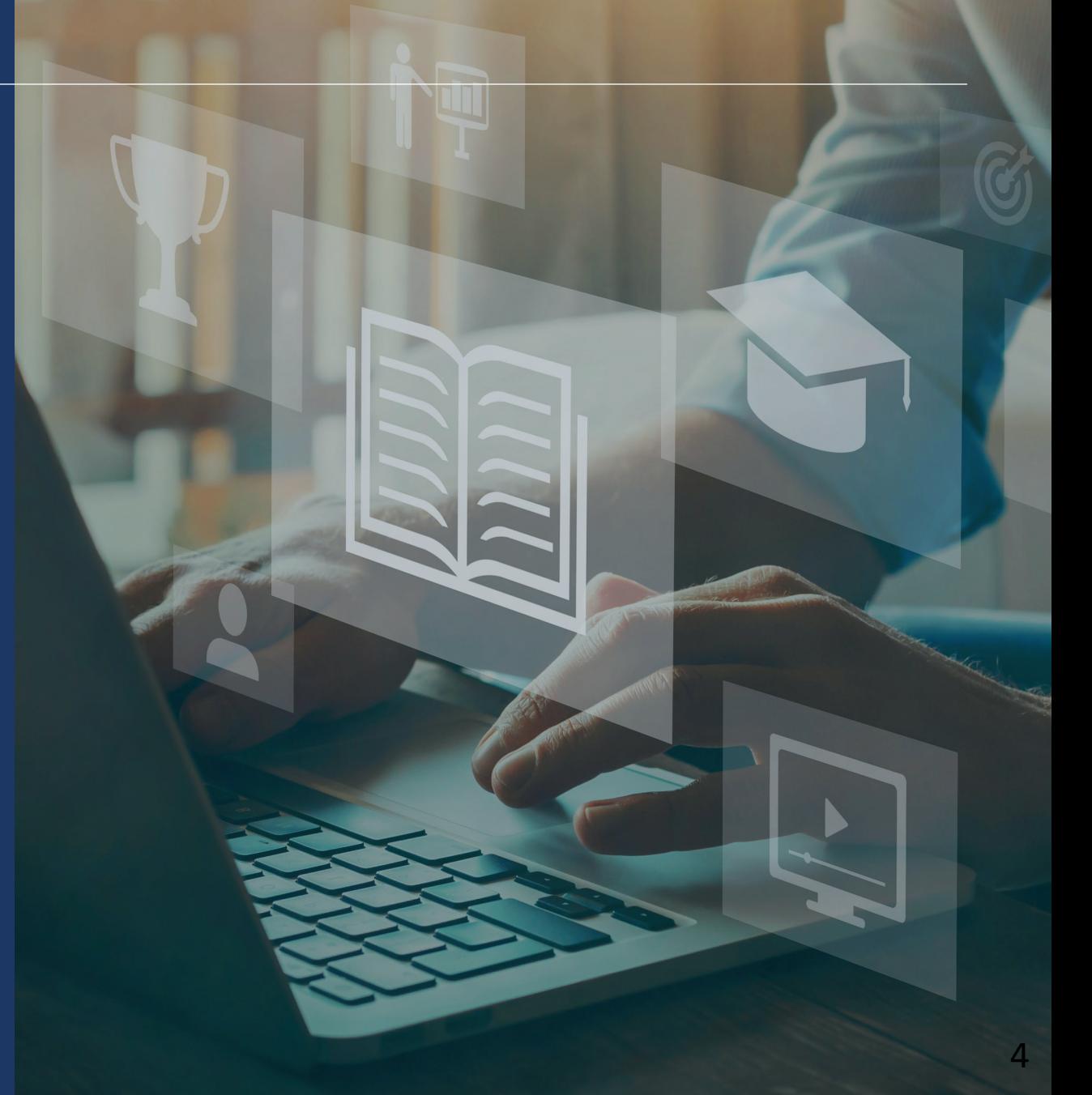

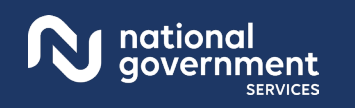

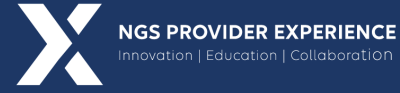

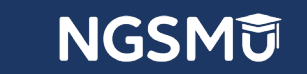

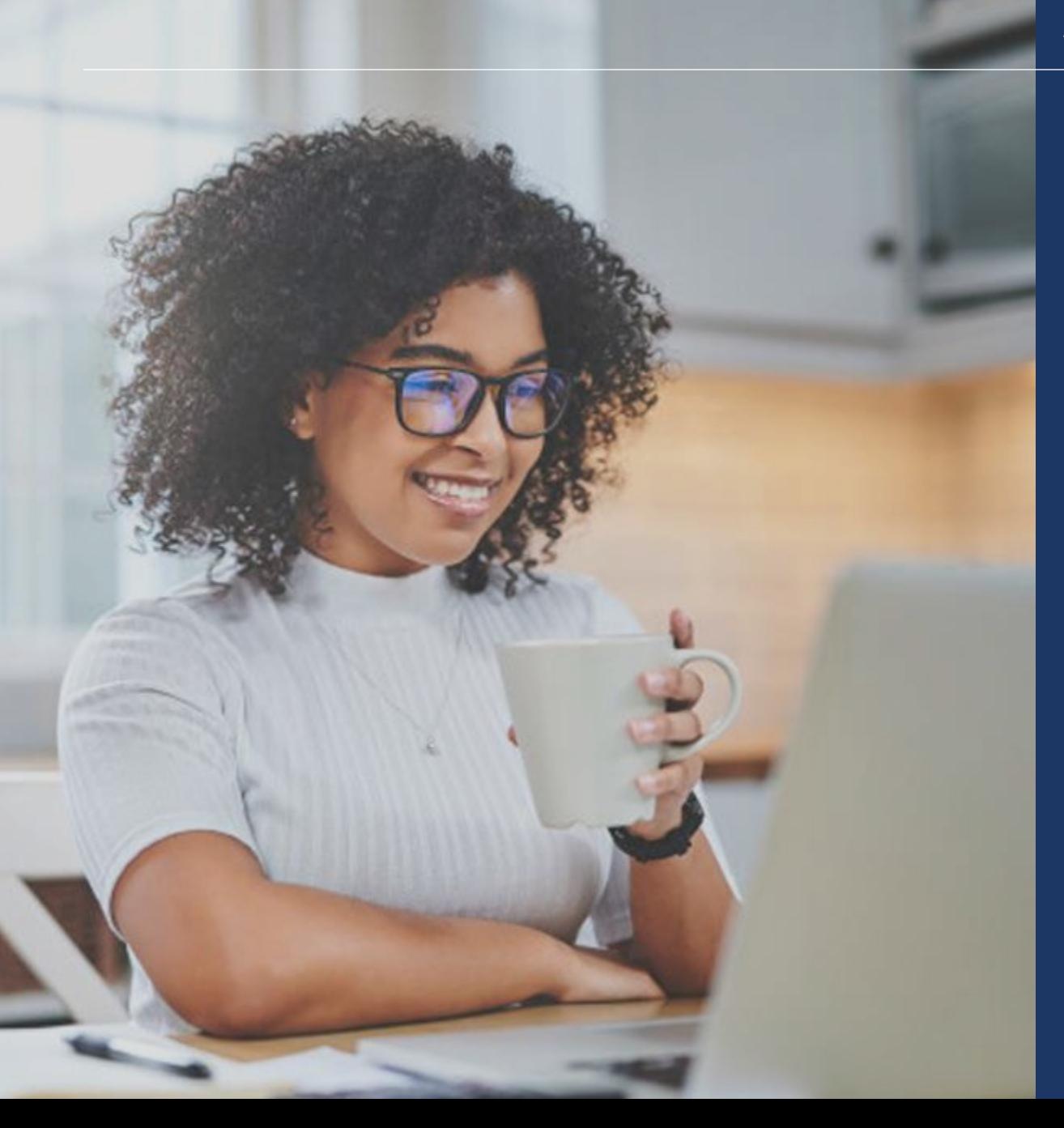

#### Agenda

Standard Prior Authorization Process Lauren Pardue

Exemption Process Stefanie Boucher

Process Comparison Stefanie Boucher

Successful Submissions Lauren Pardue

Q&A

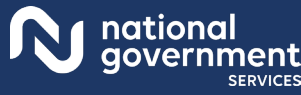

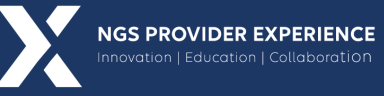

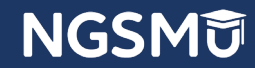

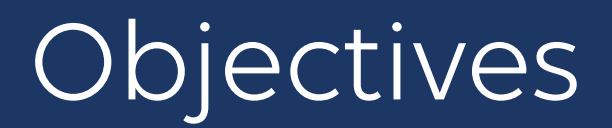

- Discuss the sequence of events within the standard review process.
- Discuss the sequence of events within the exemption process.
- Review the complete submission package for an approved claim.

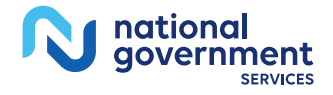

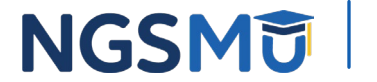

## Standard Prior Authorization Review **Process**

#### Prior Authorization Process

- Submit prior authorization request (PAR) and await determination: proceed with procedure or resubmit to obtain an affirmed decision
- Submit at least 10 PARs from January 1-September 30
	- Affirmation rates are calculated based on initial submissions
		- $\checkmark$  Overall affirmation rate must be at least 90%
	- Notice of exemption by November 2
	- May opt-out
- **Notification letters for exempt providers only** 
	- 60 days' notice

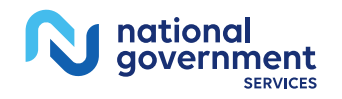

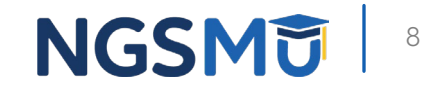

# The Exemption Process

#### Exemption Process

- **No prior authorization requests required**
- Bill at least ten claims with PA services by June 30
	- Notice of withdrawal
		- $\checkmark$  prior to ADRs
		- $\checkmark$  Compliance-by November 2
	- Notice of continuation by November 2
		- $\checkmark$  May opt-out

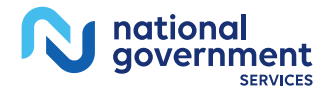

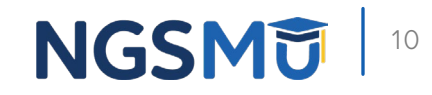

# **Process Comparison** Standard Process vs. Exemption Process

### Standard Review vs. Exemption

- Standard Cycle
	- January 1 to December 31
	- Prior authorization submissions
	- Driver: prior authorization requests (PARs)
- Notification types
	- PAR decision letters
	- Exemption
- Exemption Cycle
	- January 1 to December 31
	- No prior authorization submissions
	- Drivers
		- $\checkmark$  Initially: PARs
		- $\checkmark$  Additional Documentation Requests (ADRs)
- Notification types
	- Exemption
	- Continuation
	- Withdrawal
		- $\checkmark$  Less than ten claims that met criteria
		- $\checkmark$  Compliance

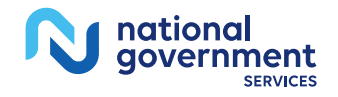

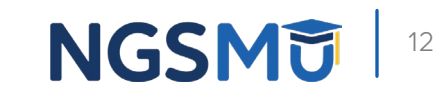

### Newly Exempt

- **Verify status via the [Prior Authorization Exemption Status Inquiry Tool](https://www.ngsmedicare.com/web/ngs/prior-authorization-exemption-status-inquiry-tool?lob=93617&state=97185&rgion=93623)** 
	- Updates made no later than December 18
- Connex submissions will be blocked
- Faxed submissions will be rejected
- No unique tracking number (UTN) on claims
- Requires submission and payment of ten claims by June 30
- Additional documentation requests (ADRs) issued by August 1
	- Providers: 45 days to respond
	- NGS: 45 days to review

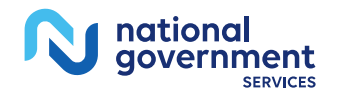

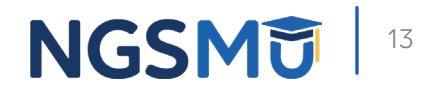

### Newly Exempt

- **ADR results by November 2**
- May opt-out
	- $\checkmark$  Form included with notification letter
		- Must be completed by an authorized representative
		- Must be received by NGS by November 30
		- Submit to NGS via email or fax
			- NGS will notify provider of opt-out acceptance or rejection
				- Opt-out request will be rejected if received after November 30
	- $\checkmark$  Will not receive ADRs if accepted
		- PARs required

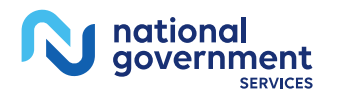

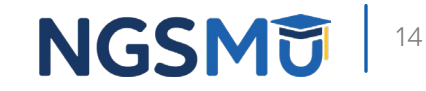

### Withdrawn Providers

- **Prior to the ADR process** 
	- Less than ten qualifying claims billed by June 30
	- Notified in early August
- Compliance
	- Less than 90% ADR compliance rate
		- $\checkmark$  Claim denials
		- Non-response: 56900 denials
		- $\checkmark$  Notified by November 2
- December 18
	- May begin submitting PARs via fax and Connex
	- Updates to the [Prior Authorization Exemption Status Inquiry Tool](https://www.ngsmedicare.com/web/ngs/prior-authorization-exemption-status-inquiry-tool?lob=93617&state=97185&rgion=93623)
- **January 1** 
	- Must have an associated PAR for claims with prior authorization services

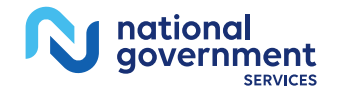

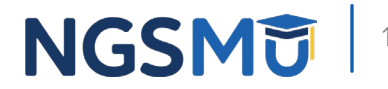

## Continuing Providers

#### Compliance

- At least 90% claim approval rate
- Notified by November 2  $\checkmark$  Connex portal or mail
- May opt-out
	- $\checkmark$  Form included with notification letter
		- Must be completed by an authorized representative
		- Must be received by NGS by November 30
		- Submit to NGS via email or fax
			- NGS will notify provider of opt-out acceptance or rejection
				- Opt-out request will be rejected if received after November 30
	- $\checkmark$  Will not receive ADRs if accepted
	- Will require PARs as of January 1
- Updates to the [Prior Authorization Exemption Status Inquiry Tool](https://www.ngsmedicare.com/web/ngs/prior-authorization-exemption-status-inquiry-tool?lob=93617&state=97185&rgion=93623)
	- $\checkmark$  No later than December 18

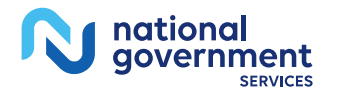

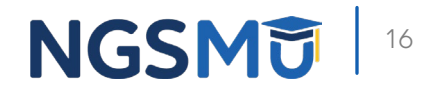

### Continuing Providers

- **Verify status via the [Prior Authorization Exemption Status Inquiry Tool](https://www.ngsmedicare.com/web/ngs/prior-authorization-exemption-status-inquiry-tool?lob=93617&state=97185&rgion=93623)** 
	- Updates made no later than December 18
- Connex submissions will be blocked
- Faxed submissions will be rejected
- No unique tracking number (UTN) on claims
- Requires submission and payment of ten claims by June 30
- Additional documentation requests (ADRs) issued by August 1
	- Providers: 45 days to respond
	- NGS: 45 days to review

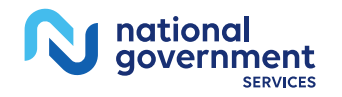

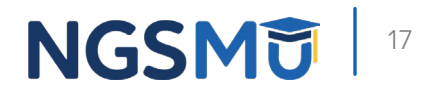

# Successful Submissions

### View and Print ADRs from FISS/DDE

- Access claims through the Claims Inquiry screen/option.
- Type 01 at the online system main menu, then type 12 on the Inquiry Menu for claims.
- At the claim inquiry screen, type SB6001 in the status/location (s/loc) field and press <enter>. SB6001 indicates an ADR has been generated for any given claim.
- Type "S" to the left of the claim, under the SEL field and press <enter>.
- The ADR letter can be located on page 06 of the claim.

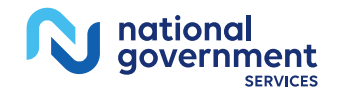

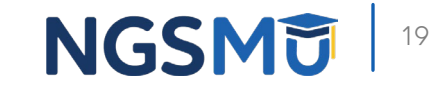

### ADR Service Categories

- **Random selection across all PA services** 
	- Botulinum Toxin Injections: 58BTP
	- Blepharoplasty: 58BPP
	- Vein Ablation: 58VEP
	- Panniculectomy: 58PNP
	- Rhinoplasty: 58RHP
	- Cervical Fusion with Disc Removal: 58CVP
	- Implanted Spinal Neurostimulators: 58SNP
	- Facet Joint Interventions: 58FCP

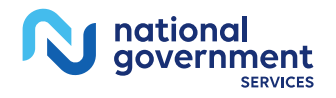

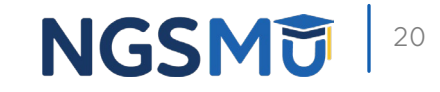

#### Responding to an ADR

- **[NGSConnex](https://www.ngsmedicare.com/NGS_LandingPage/)** 
	- Part A: [NGSConnex User Guide](https://www.ngsmedicare.com/web/ngs/ngsconnex-user-guide?selectedArticleId=1365618&lob=93617&state=97185&rgion=93623)
	- Part B: [NGSConnex User Guide](https://www.ngsmedicare.com/web/ngs/ngsconnex-user-guide?selectedArticleId=1365618&lob=96664&state=97133&rgion=93623)
- $\blacksquare$  esMD
	- Content type 8.5
- $\blacksquare$  Fax
	- JK: 317-841-4530
	- J6: 317-841-4528
- Mail

National Government Services, Inc. Attention: Medical Review Prior Authorization P.O. Box 7108 Indianapolis, IN 46207-7108

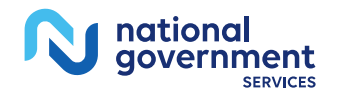

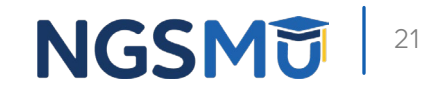

### Claim Submission

- **Prior authorization documentation** AND
- **Operative documentation**
- Medical necessity cannot be determined by operative note alone
- **Please provide a point of contact for questions** 
	- Minimize claim denials
	- Maintain exemption status

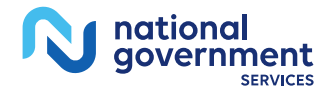

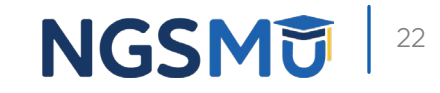

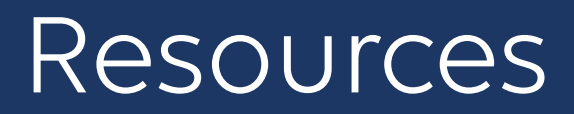

- [How to Find and Respond to Post Payment Review ADR](https://www.ngsmedicare.com/web/ngs/medical-review?selectedArticleId=2638025&lob=93617&state=97185&rgion=93623)
- **[FISS/DDE Provider Guide](https://www.ngsmedicare.com/web/ngs/fiss-dde-provider-online-guide?selectedArticleId=252941&lob=93617&state=97185&rgion=93623)**
- [NGSConnex User Guide](https://www.ngsmedicare.com/web/ngs/ngsconnex-user-guide?selectedArticleId=3902411&lob=93617&state=97185&rgion=93623)
- **[Outpatient Department Guide \(cms.gov\)](https://www.cms.gov/files/document/opd-operational-guide.pdf)**
- [NGSMedicare.com](https://www.ngsmedicare.com/web/ngs/home?lob=93617&state=97185&rgion=93623)

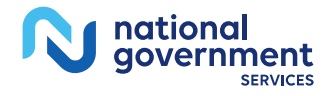

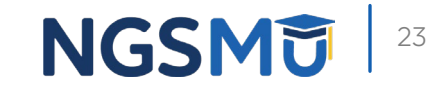

# **Questions?**

Thank you! A follow-up email will be sent to attendees with the Medicare University Course

Code.

#### Connect with us on Social Media

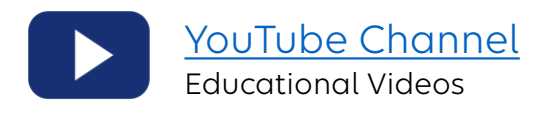

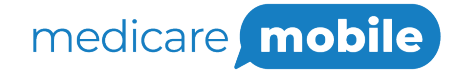

Text NEWS to 37702; Text GAMES to 37702

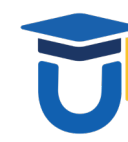

[www.MedicareUniversity.com](http://www.medicareuniversity.com/) Self-paced online learning

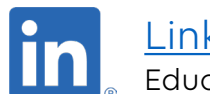

**[LinkedIn](https://www.linkedin.com/company/ngsmedicare)** Educational Content

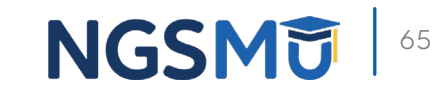

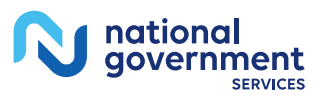

#### Find us online

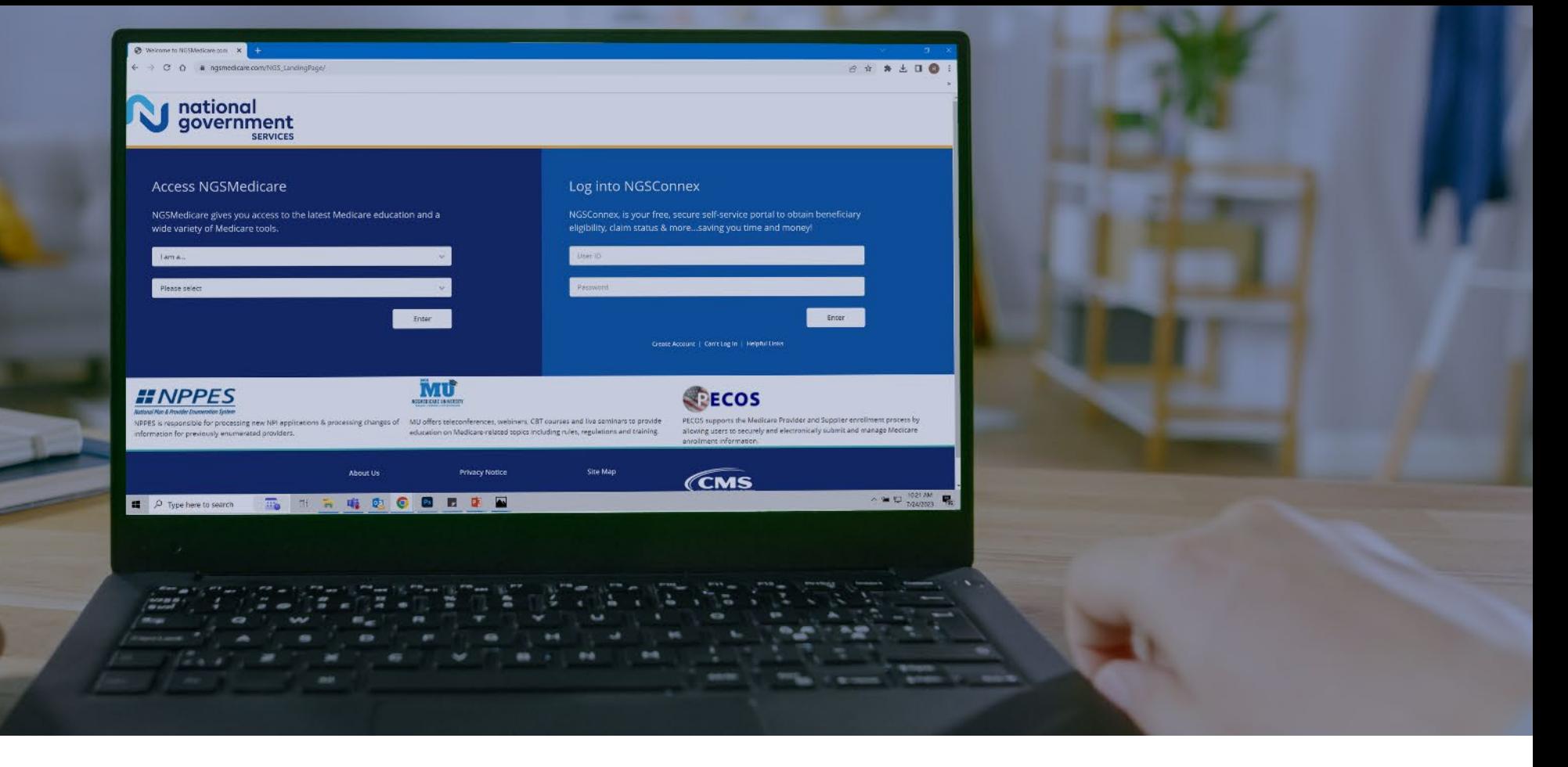

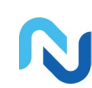

[www.NGSMedicare.com](http://www.ngsmedicare.com/) Online resources, event calendar, LCD/NCD, and tools

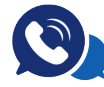

#### IVR System

The interactive voice response system (IVR) is available 24-hours a day, seven days a week to answer general inquiries

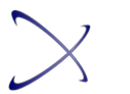

**[NGSConnex](http://www.ngsmedicare.com/)** Web portal for claim information

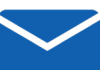

#### [Sign up for Email Updates](https://www.ngsmedicare.com/web/ngs/get-email-updates?lob=93617&state=97256&rgion=93623)

Subscribe for Email updates at the top of any NGSMedicare.com webpage to stay informed of news

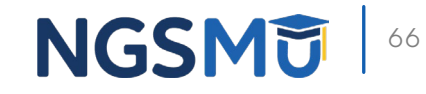

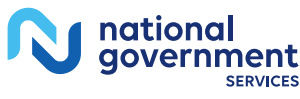